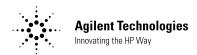

## User's Guide

Publication number E2621-92001 January 2000

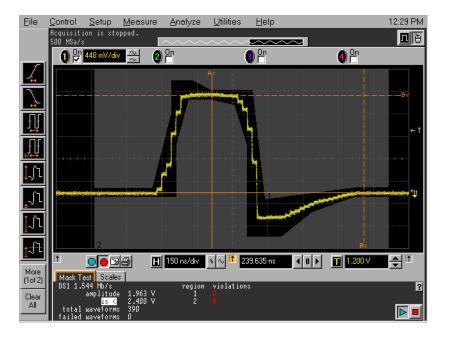

For Safety information, Warranties, Regulatory information, and publishing information, see the pages at the back of this book.

© Copyright Agilent Technologies 1999-2000 All Rights Reserved.

# E2621A and E2622A Probe Adapters for Infiniium Oscilloscopes

## E2621A and E2622A Probe Adapters Descriptions

The E2621A and E2622A Probe Adapters provide a telecommunications interface to Infiniium Oscilloscopes.

- The E2621A ac-coupled, balanced adapter allows connection to differential communications waveforms by terminating the input into  $100~\Omega$ ,  $110~\Omega$  or  $120~\Omega$ . It also adapts various connector styles (i.e., Bantam, RJ48C and Siemens) to the oscilloscope's  $50~\Omega$  BNC input. You can select the termination impedance using the built-in, three-way switch. The AutoProbe interface allows the Infiniium oscilloscope to recognize the E2621A, automatically configure itself to  $50~\Omega$  input impedance, and read the termination switch setting.
- The E2622A dc-coupled, unbalanced adapter allows you to connect communications waveforms such as DS3 and E3 to the oscilloscope's 50  $\Omega$  BNC input. The AutoProbe interface allows the Infiniium oscilloscope to recognize the E2622A and automatically configure itself to 50  $\Omega$  input impedance.

### **Table of Contents**

| Inspect the probe adapters                            | 3  |
|-------------------------------------------------------|----|
| Available accessories                                 | 6  |
| Adapter and accessory connections                     | 7  |
| Specifications                                        | 4  |
| Safety considerations                                 | 3  |
| Cleaning the probes                                   | 3  |
| Returning a probe to Agilent Technologies for service | 5  |
| Verifying the E2621A Performance                      | 8  |
| Verifying the E2622A Performance                      | 13 |
| Product Warranty                                      | 19 |
| Safety                                                | 20 |

## Inspect the probe adapters

☐ Inspect the shipping container for damage.

Keep a damaged shipping container or cushioning material until the contents of the shipment have been checked for completeness and the probe has been checked mechanically and electrically.

☐ Check the accessories.

Accessories supplied with the probe are listed in "Accessories Supplied" in this manual.

 If the contents are incomplete or damaged, notify your Agilent Technologies Sales Office.

☐ Inspect the instrument.

- If there is mechanical damage or defect, or if the probes do not operate properly or pass performance tests, notify your Agilent Technologies Sales Office
- If the shipping container is damaged, or the cushioning materials show signs
  of stress, notify the carrier as well as your Agilent Technologies Sales Office.
  Keep the shipping materials for the carrier's inspection. The Agilent
  Technologies Sales Office will arrange for repair or replacement at Aglient
  Technologies' option without waiting for claim settlement.

## Safety considerations

## WARNING SHOCK HAZARD!

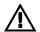

These probes are designed for use with oscilloscopes that have a common terminal at *GROUND POTENTIAL* (in accordance with OSHA requirements and the National Electric Code). Exposed metallic surfaces of the probe and the oscilloscope *MUST BE GROUNDED*. Failure to ground the common terminal during certain applications, such as those requiring the oscilloscope to be powered from an external battery, might expose the operator to an electrical shock hazard that could be lethal (depending on voltage and current conditions.)

## Cleaning the probes

Clean the probe with a cloth dampened in mild soap and water and immediately wipe the probe with a dry cloth. Do not use petroleum based solvents to clean the probe.

## Specifications

E2621A E2622A

**Attenuation:** † 14 dB (5X)  $\pm$  0.26 dB (3.0%) at 1 MHz 14 dB (5X)  $\pm$  0.17 dB (2%) (dc)

**Bandwidth: (-3 dB)** † < 10 kHz to > 100 MHz > 1.0 GHz

Risetime: † < 3.5 nS (based on bandwidth) < 350 pS (based on bandwidth)

Input Impedance: †  $75 \Omega \pm 2\%$  (dc)

Characteristics

E2621A E2622A

Attenuation: † 14 dB (5X) ± 0.42 dB (5%) 50 kHz to 30 MHz

30 KHZ to 30 WHZ

**Electrical Standards**: DS-1, DS-1A, E-1, DS-1C, DS-2 D-1, D-2, DS-3, DS-4, STS-1, STS-3,

STM-1, E-2, E-3, E-4.

 Compliance with:
 ANSI T1.102
 ANSI T1.102

 ITU-T G.703
 ITU-T G.703

Input Coupling ac coupled and transformer isolated dc

Input Impedance: † switch selectable,

100 Ω, 110 Ω or 120 Ω. + 2.5% from 50 kHz to 30 MHz

Maximum Input Voltage CAT 1: Mains Isolated < 5 V dc or ac rms (<333 mW), CAT 1

Differential Mode ac: 5 Vrms
Differential Mode dc: 200 V
Common Mode: 300 Vpeak

Input Connection: three-conductor Bantam female BNC female connector with 75  $\Omega$ 

connector with 100  $\Omega$  nominal nominal impedance

impedance

Storage  $-40 \, ^{\circ}\text{C to} \, +70 \, ^{\circ}\text{C}$   $-40 \, ^{\circ}\text{C to} \, +70 \, ^{\circ}\text{C}$ 

Humidity

**Operating** < 95% RH (noncondensing) at +40 °C < 95% RH (noncondensing) at +40 °C

**Storage** < 90% RH at +65 °C < 90% RH at +65 °C

Altitude

|            | E2621A                | E2622A                           |
|------------|-----------------------|----------------------------------|
| Indoor Use |                       |                                  |
| Dimensions | 350 mm x 23 mm x 28 m | m (excluding Autoprobe contacts) |
| Weight     | 75 gm                 | 70 gm                            |

**Pollution Degree 2** Normally only non-conductive pollution occurs. Occasionally, however, a temporary conductivity caused by condensation must be expected.

†Specifications and characteristics assume the probe adapter is terminated into a 50 0hm 1% load.

## Returning a probe to Agilent Technologies for service

Before shipping a probe to Agilent Technologies, contact your nearest Agilent Technologies Sales Office for additional details.

- 1 Write the following information on a tag and attach it to the probe.
- · Name and address of owner
- Probe model number
- Probe serial number
- Description of the service required or failure indications
- 2 Remove all accessories from the probe.

Accessories include all cables. Do not include accessories unless they are associated with the failure symptoms.

- **3** Protect the probe by wrapping it in plastic or heavy paper. Antistatic wrapping or packaging is strongly recommended.
- 4 Pack the probe in foam or other shock absorbing material and place it in a strong shipping container.

You can use the original shipping materials, or order materials from an Agilent Technologies Sales Office. If neither are available, place 3 to 4 inches of shockabsorbing material around the probe and place it in a box which minimizes shock during shipping.

- 5 Seal the shipping container securely.
- 6 Mark the shipping container as FRAGILE.

In any correspondence, refer to the probe by model number and full serial number.

## To order replaceable parts

To order a replaceable part, in the United States call our toll-free hotline at 1-800-452-4844, or call your local Agilent Technologies Sales Office.

## Available accessories

Use the figure on the next page and the following list to make connections using the probe accessories.

| ltem | Model     | Description                                                                                     |
|------|-----------|-------------------------------------------------------------------------------------------------|
| 1    | E2621A    | Differential to single ended adapter assembly, 50-Ohm BNC to Bantam (female)                    |
| 2    | E2622A    | Single ended adapter assembly, 50-Ohm BNC to 75-Ohm BNC (female)                                |
| 3    | 8120-1838 | Cable, 50-Ohm BNC (male) to 50-Ohm BNC (male) Used for Performance Testing and Verification     |
| 4    | E2629A    | Adapter, 50-Ohm BNC (female) to 75-Ohm BNC (male) Used for Performance Testing and Verification |
| 5    | E2632A    | Patch cord, Siemans (male) to Seimans (male), 3 foot (1 meter)                                  |
| 6    | E2628A    | Adapter, BNC to Bantam (male) Used for Performance Testing and Verification                     |
| 7    | E2630A    | Patch cord, Bantam (male) to Bantam (male), 6 foot (2 meter)                                    |
| 8    | E2624A    | Adapter cable, dual - Bantam (male) to RJ48                                                     |
| 9    | E2627A    | Adapter, RJ48 (female) to RJ48 (female)                                                         |
| 10   | E2623A    | Adapter cable, Bantam (male) to Siemens (female)                                                |

## Adapter and accessory connections

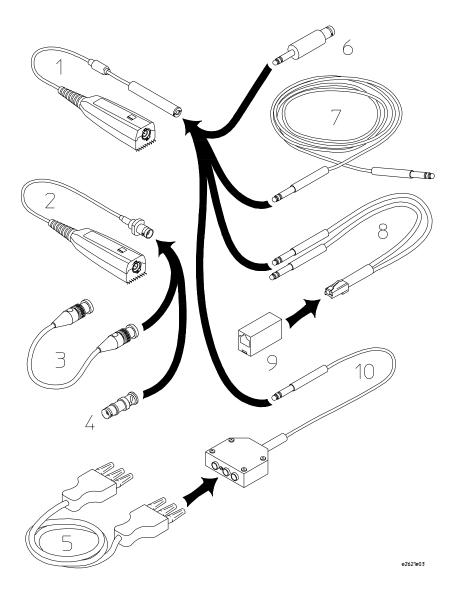

## **Verifying the E2621A Performance**

## Verifying the E2621A Performance

The procedures in this section check the performance of the E2621A against specifications. If a probe fails to perform within specified limits, the probe should be repaired and then retested.

## **Testing interval**

The performance test procedures may be performed for incoming inspection of the instrument and should be performed periodically thereafter to ensure and maintain peak performance. The recommended performance test interval is yearly. The amount of use, environmental conditions, and the user's experience concerns regarding the need for testing will contribute to your specific performance test interval.

When you return the E2621A to Agilent Technologies for calibration, a new certificate is provided which verifies that the probe performed within specified limits and against equipment which is traceable to the National Institute of Standards and Technology.

## Equipment required for performance tests

The equipment required for the performance tests is listed in the table below. Any equipment satisfying the critical specifications listed may be substituted for the recommended model.

| Equipment                | Qty | Critical Specification                                   | Recommended Model or<br>Agilent Part Number |
|--------------------------|-----|----------------------------------------------------------|---------------------------------------------|
| Signal Generator         | 1   | 10 kHz to 1.2 GHz $\pm$ 1dB 50 $\Omega$ output impedance | 8662A                                       |
| Oscilloscope             | 1   | >1.5 GHz Bandwidth<br>Vrms measurement                   | 54845A <sup>1</sup>                         |
| Adjustable<br>Attenuator | 2   | $\pm0.05$ dB, DC to 1 GHz 0dB to 12dB, 1dB steps         | 355C <sup>3</sup>                           |
| Adapter                  | 1   | BNC to Bantam                                            | E2628A <sup>2</sup>                         |
| BNC Cable                | 1   | 50 Ohm, 1.2 meter                                        | 8120-1840                                   |
| BNC Cable                | 1   | 50 Ohm, 0.3 meter                                        | 8120-1838 <sup>2</sup>                      |

<sup>&</sup>lt;sup>1</sup> May not be substituted.

## CAUTION

Allow the test equipment to warm up for at least 15 minutes before starting the procedures. Failure to allow the test equipment to warm up may cause failure of performance verification.

<sup>&</sup>lt;sup>2</sup> Included in E2625A kit.

<sup>&</sup>lt;sup>3</sup> Requires special calibration.

#### E2621A Attenuation Verification

This verification procedure will reference a traceable attenuator connected to a calibrated oscilloscope and compare it to the attenuated output of the HP E2621A on the same calibrated oscilloscope. The difference between the two measurements will be used to calculate the deviation from a traceable attenuator at specified frequencies.

#### Attenuation @ 1 MHz

- 1 Connect the signal generator output to the oscilloscope using a 50  $\Omega$  cable. Use the same cable for all the following tests (cable length is not critical).
- 2 On the oscilloscope, set the selected channel to measure ac Vrms. Set the test equipment as shown in the table below.

| Oscilloscope      |                 |
|-------------------|-----------------|
| Vertical Scale    | 500 mV/div      |
| Input Z           | 50 Ω            |
| Offset            | 0 V             |
| Coupling          | dc              |
| Probe Attenuation | 1:1             |
| Horizontal Scale  | 1 μS/div        |
| Sampling Mode     | Equivalent Time |
| Averaging         | 16 Averages     |
| Signal Generator  |                 |
| Signal Type       | Sine            |
| Amplitude         | 1 V ± 0.05 Vrms |
| Frequency         | 1 MHz           |

- 3 Adjust the signal generator output amplitude for a mean value, as measured by the oscilloscope, of 1V  $\pm\,0.05\,\mathrm{Vrms}$ . Press [Clear Display] for fast updates of the mean value.
- 4 Connect the two adjustable attenuators between the signal generator and the oscilloscope and adjust the attenuation level to 14dB.
- **5** Set the Probe Attenuation to 5:1.
- ${f 6}$  Press [Clear Display] and record mean Vrms.  ${f V}_{
  m attenuator}$  =
- 7 Remove the adjustable attenuators and BNC cable connected to the oscilloscope. Maintain the signal generator and oscilloscope settings.
- 8 Set the E2621A impedance switch to the 100  $\Omega$  position.
- **9** Install the E2621A Differential Adapter onto the oscilloscope. Connect the E2628A to the other end of the E2621A. Connect the BNC cable from the signal generator to the E2628A.

## **Verifying the E2621A Performance**

- 10 Set the Probe Attenuation to 5:1.
- 11 Press [Clear Display] and record mean Vrms.  $V_{probe} =$
- 12 Calculate the attenuation deviation:

Deviation @ 1 MHz = 20 LOG ( $V_{probe} / V_{attenuator}$ )

- 13 Enter the calculated Deviation @ 1 MHz on the test record under Measured Deviation.
- 14 Calculate the attenuation for the E2621A at 1 MHz:

Attenuation @ 1 MHz = 14dB + (Deviation @ 1 MHz)

15 Enter the calculated Attenuation @ 1 MHz on the test record under Calculated Attenuation.

## Attenuation @ 10 kHz

- 1 Remove the E2621A. Connect the adjustable attenuators between the signal generator and the oscilloscope and adjust the attenuation level to 14dB.
- 2 Make the following changes to the test equipment setup (keep all other settings the same as in step 2).

| Oscilloscope      |            |
|-------------------|------------|
| Horizontal Scale  | 100 μS/div |
| Probe Attenuation | 5:1        |
| Input Z           | 50 Ω       |
| Signal Generator  | •          |
| Frequency         | 10 kHz     |

- 3 Press [Clear Display] and record mean Vrms.  $V1_{10~\mathrm{kHz}}$  =
- 4 Remove the adjustable attenuators and BNC cable from the oscilloscope. Maintain the signal generator and oscilloscope settings.
- 5 Install the E2621A Differential Adapter onto the oscilloscope. Connect the E2628A to the other end of the E2621A. Connect the BNC cable from the signal generator to the E2628A.
- **6** Set the Probe Attenuation to 5:1.
- 7 Press [Clear Display] and record the mean Vrms.  $V2_{10~\mathrm{kHz}}$  =
- 8 Calculate the deviation at 10 kHz:

Deviation 10kHz = 20 LOG ( $V2_{10 \text{ kHz}} / V1_{10 \text{ kHz}}$ )

- **9** Enter the Deviation @ 10kHz on the test record under Measured Deviation.
- 10 Calculate the attenuation at 10 kHz:

Attenuation 10kHz = 14dB + (Deviation @ 10 kHz)

11 Enter the Attenuation @ 10 kHz on the test record under Calculated Attenuation.

## Attenuation @ 100 MHz

- 1 Remove the E2621A from the setup. Connect the adjustable attenuators between the signal generator and the oscilloscope and adjust the attenuation level to 14dB.
- 2 Make the following changes to the test equipment setup (keep all other settings the same as in step 2).

| Oscilloscope      |           |  |
|-------------------|-----------|--|
| Horizontal Scale  | 10 nS/div |  |
| Probe Attenuation | 5:1       |  |
| Input Z           | 50 Ω      |  |
| Signal Generator  |           |  |
| Frequency         | 100 MHz   |  |

- 3 Press [Clear Display] and record mean Vrms.  $V1_{100 \text{ MHz}} =$
- 4 Remove the adjustable attenuators. Maintain the signal generator and oscilloscope settings.
- 5 Install the E2621A Differential Adapter onto the oscilloscope. Connect the E2628A to the other end of the E2621A. Connect the BNC cable from the signal generator to the E2628A.
- 6 Set the Probe Attenuation to 5:1.
- 7 Press [Clear Display] and record the mean Vrms.  $V2_{100~\mathrm{MHz}}$  =
- 8 Calculate the deviation at 100 MHz:

Deviation @ 100 mHz = 20 LOG (V2 $_{100~\mathrm{MHz}}$  / V1 $_{100~\mathrm{MHz}}$ )

- **9** Enter the Deviation @ 100 MHz on the third line of the test record under Measured Deviation.
- 10 Calculate the attenuation for the E2621A at 100 MHz: Attenuation @ 100 MHz = 14dB + (Deviation @ 100 MHz)
- 11 Enter the Attenuation 100 MHz on the test record under Calculated Attenuation.

## E2621A and E2622A Probe Adapters for Infiniium Oscilloscopes **Verifying the E2621A Performance**

## Performance Test Record

| Agilent Technologies               | E2621A        |
|------------------------------------|---------------|
| Serial No                          | Tested by     |
| Recommended test interval - 1 Year | Work Order No |
| Next scheduled test                | Date          |
|                                    | Temperature   |
|                                    |               |

| Test                  | Limits                              | Results            |                        |
|-----------------------|-------------------------------------|--------------------|------------------------|
|                       |                                     | Measured Deviation | Calculated Attenuation |
| Attenuation @ 1 MHz   | 14.0 dB ± 0.26 dB                   |                    |                        |
| Attenuation @ 10 kHz  | 14.0 dB ≤ 3 dB                      |                    |                        |
| Attenuation @ 100 MHz | $14.0 \text{ dB} \leq 3 \text{ dB}$ |                    |                        |
|                       |                                     |                    |                        |

## Verifying the E2622A Performance

The procedures in this section check the performance of the E2622A against specifications. If a probe fails to perform within specified limits, the probe should be repaired and then retested.

## **Testing interval**

The performance test procedures may be performed for incoming inspection of the instrument and should be performed periodically thereafter to ensure and maintain peak performance. The recommended performance test interval is yearly. The amount of use, environmental conditions, and the user's experience concerns regarding the need for testing will contribute to your specific performance test interval.

When you return the E2622A to Agilent Technologies for calibration, a new certificate is provided which verifies that the probe performed within specified limits and against equipment which is traceable to the National Institute of Standards and Technology.

## Equipment required for performance tests

The equipment required for the performance tests is listed in the table below. Any equipment satisfying the critical specifications listed may be substituted for the recommended model.

| Equipment                | Qty | Critical Specification                                   | Recommended Model<br>or<br>Agilent Part Number |
|--------------------------|-----|----------------------------------------------------------|------------------------------------------------|
| Signal Generator         | 1   | 10 kHz to 1.2 GHz $\pm$ 1dB 50 $\Omega$ output impedance | 8662A                                          |
| Oscilloscope             | 1   | >1.5 GHz Bandwidth<br>Vrms measurement                   | 54845A <sup>1</sup>                            |
| Adjustable<br>Attenuator | 2   | $\pm$ 0.05 dB, DC to 1 GHz 0dB to 12dB, 1dB steps        | 355C <sup>3</sup>                              |
| Power Supply             | 1   | 1.0 Vdc $\pm$ 0.001 V Stability                          | E3632A                                         |
| Multimeter               | 1   | 2 Vdc $\pm$ 0.1%, 100 $\Omega\pm$ 0.1%                   | 34401A                                         |
| 50 $\Omega$ Feedthrough  | 1   | $50~\Omega\pm1.0\%$                                      | 10100C                                         |
| BNC Barrel               | 1   | BNC (f) to BNC (f)                                       | E9622A                                         |
| BNC Union                | 1   | BNC (m) to BNC (m)                                       | 9624A                                          |
| Adapter                  | 1   | BNC (f) to Dual Banana (m)                               | 1251-2277                                      |
| Adapter                  | 1   | -5.7 dB, 75 $\Omega$ BNC (m) to 50 $\Omega$ BNC (f)      | C E2629A <sup>2</sup>                          |
| BNC Cable                | 1   | 50 Ohm, 1.2 meter                                        | 8120-1840                                      |
| BNC Cable                | 1   | 50 Ohm, 0.3 meter                                        | 8120-1838 <sup>2</sup>                         |
| 1                        |     |                                                          |                                                |

<sup>&</sup>lt;sup>1</sup> May not be substituted.

## CAUTION

Allow the test equipment to warm up for at least 15 minutes before starting the procedures. Failure to allow the test equipment to warm up may cause failure of performance verification.

These verification procedures will reference traceable instrumentation and a calibrated oscilloscope to verify the performance of the HP E2622A. The measured and calculated results must be within the published specification.

## **Attenuation**

This procedure measures the input and output voltage and uses the measurements to calculate the attenuation of the E2622A.

1 Connect the DC power supply to the multimeter using BNC-to-Banana Plug adapters, a 50 Ohm Feedthrough, and a 50 Ohm BNC cable.

<sup>&</sup>lt;sup>2</sup> Included in E2625A kit.

<sup>&</sup>lt;sup>3</sup> Requires special calibration.

| • |   | ш | - | n | N. |
|---|---|---|---|---|----|
|   | Д |   | • |   | IM |

Do not exceed 2 Vdc from the power supply.

- 2 Set the multimeter to measure dc Volts and adjust the power supply for a  $1.0 \pm 0.010$  V reading on the multimeter.
- 3 Record this multimeter value. V <sub>input</sub> = \_\_\_\_\_
- 4 Disconnect the BNC cable from the 50 Ohm feedthrough connected to the multimeter.
- 5 Connect the oscilloscope end (output) of the E2622A to the 50 Ohm feedthrough connected to the multimeter.
- 6 Connect the free end of the BNC cable to the input end of the E2622A (input).
- 7 Record the multimeter value. V probe = \_\_\_\_\_\_.
- 8 Calculate the attenuation.

Attenuation =  $20 \text{ LOG (V}_{probe} / V_{input})$ 

9 Enter the Attenuation on the test record under Test Results.

## Input Impedance

This procedure will terminate the output and measure the input resistance of the  ${\rm E}2622{\rm A}.$ 

- 1 Connect the 50 Ohm feedthrough to the oscilloscope end (output) of the HP E2622A.
- **2** Set the multimeter to measure 2-wire Ohms.
- **3** Connect the input end of the E2622A to the multimeter using the BNC-to-BNC union and a BNC-to-Banana Plug.
- 4 Record the multimeter value.  $R_{input} =$ \_\_\_\_\_.
- 5 Enter the Input Impedance on the test record under Test Results.

### Bandwidth

This procedure compares the attenuation of the system containing a precision attenuator to the attenuation of the system with the HP E2622A and HP E2629A replacing the precision attenuator. The attenuation of the HP E2629A is known so the attenuation of the HP E2622A at the 1 GHz cutoff frequency can be calculated.

1 Connect the signal generator to the adjustable attenuator with the 1 meter BNC cable. Connect the other end of the attenuator to the input channel of the oscilloscope using the 0.3 meter BNC cable.

## **Verifying the E2622A Performance**

2 On the oscilloscope, press [ Default Setup ] and then set both instruments according to the table below.

| Oscilloscope      |                       |
|-------------------|-----------------------|
| Vertical Scale    | 200 mV/div            |
| Input Z           | 50 Ω                  |
| Offset            | 0 V                   |
| Coupling          | dc                    |
| Probe Attenuation | 5:1                   |
| Horizontal Scale  | 1 μS/div              |
| Sampling Mode     | Equivalent Time       |
| Averaging         | 16 Averages           |
| Signal Generator  |                       |
| Signal Type       | Sine                  |
| Amplitude         | 0.750 V ± 0.05 Vrms * |
| Frequency         | 1 MHz                 |

<sup>\*</sup> Signal Generator Output terminated in 50 Ohms.

- 3 Set the attenuation to 22 dB and set the oscilloscope to measure ac Vrms from the entire display.
- 4 Press [Clear Display] and record mean Vrms. V1<sub>Attenuator</sub> =
- 5 Change the frequency of the signal generator to 1 GHz and the horizontal scale of the oscilloscope to 1 nS/div.
- ${f 6}$  Press [Clear Display] and record the mean Vrms. V2  $_{
  m Attenuator}$  =
- 7 Maintain the signal generator and oscilloscope settings but remove the adjustable attenuator and BNC cable from the oscilloscope.
- 8 Install the E2622A onto the oscilloscope and connect the E2629A Adapter to the input of the E2622A and the BNC cable connected to the signal generator.
- **9** Set the probe attenuation to 5:1.
- 10 Press [Clear Display] and record the mean Vrms.  $V2_{Probe} =$
- 11 Change the frequency of the signal generator to 1 MHz and the horizontal scale of the oscilloscope to 1 uS/div.
- 12 Press [Clear Display] and record the mean Vrms. V1  $_{\mathrm{Probe}}$  =

13 Calculate Bandwidth:

$$Bandwidth = 20\log\left(\frac{V2_{Probe}}{V1_{Probe}}\right) - 20\log\left(\frac{V2_{Attenuator}}{V1_{Attenuator}}\right)$$

14 Enter the Bandwidth on the test record under Test Results.

## Performance Test Record

| Agilent Technologies               | E2622A         |  |
|------------------------------------|----------------|--|
| Serial No                          | Tested by      |  |
| Recommended test interval - 1 Year | Work Order No. |  |
| Next scheduled test                | Date           |  |
|                                    | Temperature    |  |
|                                    |                |  |

| Test            | Limits                | Test Results |  |
|-----------------|-----------------------|--------------|--|
| Attenuation     | 14.0 dB ± 0.17 dB     |              |  |
| Input Impedance | $75 \Omega \pm 2.0\%$ |              |  |
| Bandwidth       | <- 3 dB, dc to 1 GHz  |              |  |
|                 |                       |              |  |

© Copyright Agilent Technologies 1999-2000. All Rights Reserved.

Reproduction, adaptation, or translation without prior written permission is prohibited, except as allowed under the copyright laws.

#### Restricted Rights Legend.

Use, duplication or disclosure by the U.S. Government is subject to restrictions as set forth in subparagraph (c) (1) (ii) of the Rights in Technical Data and Computer Software clause at DFARS 252.227-7013 for DOD agencies, and subparagraphs (c) (1) and (c) (2) of the Commercial Computer Software Restricted Rights clause at FAR 52.227-19 for other agencies.

Agilent Technologies 3000 Hanover Street Palo Alto, California 94304 U.S.A.

## **Document Warranty**

The information contained in this document is subject to change without notice.

Agilent Technologies makes no warranty of any kind with regard to this material, including, but not limited to, the implied warranties of merchantability or fitness for a particular purpose.

Agilent Technologies shall not be liable for errors contained herein or for damages in connection with the furnishing, performance, or use of this material.

#### **Product Warranty**

This Agilent Technologies product has a warranty against defects in material and workmanship for a period of one year from date of shipment. During the warranty period, Agilent Technologies will, at its option, either repair or replace products that prove to be defective.

For warranty service or repair, this product must be returned to a service facility designated by Agilent Technologies.

For products returned to Agilent Technologies for warranty service, the Buyer shall prepay shipping charges to Agilent Technologies and Agilent Technologies shall pay shipping charges to return the product to the Buyer. However, the Buyer shall pay all shipping charges, duties, and taxes for products returned to Agilent Technologies from another country.

Agilent Technologies warrants that its software and firmware designated by Agilent Technologies for use with an instrument will execute its programming instructions when properly installed on that instrument. Agilent Technologies does not warrant that the operation of the instrument software, or firmware will be uninterrupted or error free.

## Limitation of Warranty

The foregoing warranty shall not apply to defects resulting from improper or inadequate maintenance by the Buyer, Buyer-supplied software or interfacing, unauthorized modification or misuse, operation outside of the environmental specifications for the product, or improper site preparation or maintenance.

No other warranty is expressed or implied. Agilent Technologies specifically disclaims the implied warranties of merchantability or fitness for a particular purpose.

#### Exclusive Remedies

The remedies provided herein are the buyer's sole and exclusive remedies.

Agilent Technologies shall not be liable for any direct, indirect, special, incidental, or consequential damages, whether based on contract, tort, or any other legal theory.

#### Assistance

Product maintenance agreements and other customer assistance agreements are available for Agilent Technologies products.

For any assistance, contact your nearest Agilent Technologies Sales Office.

#### Certification

Agilent Technologies certifies that this product met its published specifications at the time of shipment from the factory. Agilent Technologies further certifies that its calibration measurements are traceable to the United States National Institute of Standards and Technology, to the extent allowed by the Institute's calibration facility, and to the calibration facilities of other International Standards Organization members.

#### Safety

This apparatus has been designed and tested in accordance with IEC Publication 1010, Safety Requirements for Measuring Apparatus, and has been supplied in a safe condition. To ensure safe operation and to keep the product safe, the information, cautions, and warnings in this operating manual must be heeded. In addition, note the external markings on the instrument that are described under "Safety Symbols."

## Safety Symbols

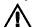

Instruction manual symbol: the product is marked with this symbol when it is necessary for you to refer to the instruction manual in order to protect against damage to the product.

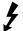

Hazardous voltage symbol.

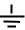

Earth terminal symbol: Used to indicate a circuit common connected to grounded chassis.

#### WARNING

The Warning sign denotes a hazard. It calls attention to a procedure, practice, or the like, which, if not correctly performed or adhered to, could result in personal injury. Do not proceed beyond a Warning sign until the indicated conditions are fully understood and met.

#### CAUTION

The Caution sign denotes a hazard. It calls attention to an operating procedure, practice, or the like, which, if not correctly performed or adhered to, could result in damage to or destruction of part or all of the product. Do not proceed beyond a Caution symbol until the indicated conditions are fully understood or met.

#### About this edition

This is the E2621A and E2622A Probe Adapters for Infinium Oscilloscopes User's Guide.

Publication number E2621-92001, Jan. 2000 Printed in USA.

Print history is as follows: E2621-92000, May 1999 E2621-92001, Jan. 2000

New editions are complete revisions of the manual. Many product updates do not require manual changes; and, conversely, manual corrections may be done without accompanying product changes. Therefore, do not expect a one-to-one correspondence between product updates and manual updates.

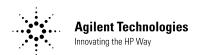

Agilent Technologies Printed in the USA

Manual Part Number E2621-92001

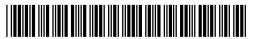